### Themenübersicht:

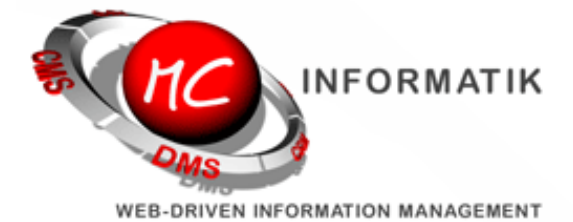

[MagiC-Objects](http://www.mc-informatik.de/DE/327/redaktionssystem.php) News Mehrspaltiger Satz Bild im Text Verbesserungen

# MagiC Objects Newsletter Juni 2013

Sehr geehrter [MagiC-Objects](http://www.mc-informatik.de/DE/327/redaktionssystem.php) Kunde,

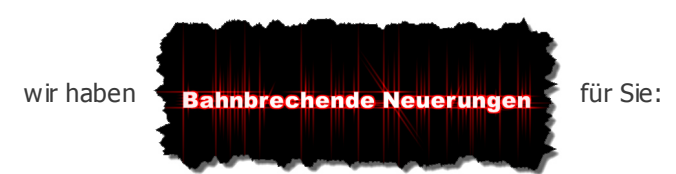

Ab sofort ist die Arbeit mit der [MagiC-Objects](http://www.mc-informatik.de/DE/327/redaktionssystem.php) nochmals erheblich leichter und bietet deutlich mehr Gestaltungsmöglichkeiten!

#### Mehrspaltiger Satz

Zwar unterstützen noch nicht alle Webbrowser den Satz in mehreren Spalten, dennoch haben wir diese Neuerung bereits in die Objects integriert. Hierdurch können Sie einen normalen Fliesstext per Auswahl optisch ansprechend vom Browser darstellen lassen.

Für den Internet Explorer 8. und 9. bilden wir die dort nicht vorhandene Funktion per Skriptprogrammierung nach, alle sonstigen aktuellen Browser erlauben die ansprechende Gestaltung in mehreren Spalten.

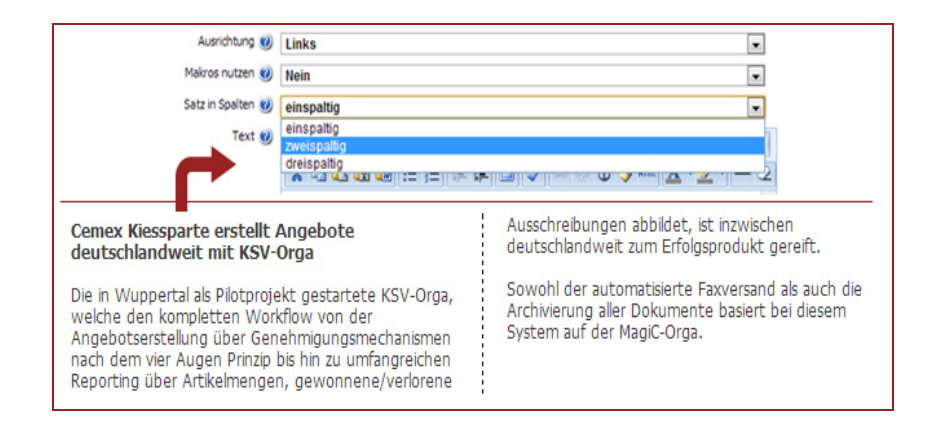

#### Bilder innerhalb von Textobjekten

Lassen Sie Bilder vom Text umfließen und fügen Sie beliebige Bilder in jedes Ihrer Textobjekte ein.

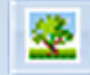

Bei der Bearbeitung der Texte steht Ihnen ein neues Symbol für Bilder --> in der Symbolleiste zur Verfügung.

Hiermit wählen Sie beliebige Bilder aus Ihrem Bildobjekte-Bestand aus und fügen diese in den Text direkt ein, so wie hier im Newslettertext geschehen.

## **APP**

Sie sind mit iPhone / iPad oder Android unterwegs? Dann greifen Sie doch schnell und einfach auf Ihre Unternehmenskontakte zu - sehen in Ihren Kalender oder schreiben sich selbst kleine Reminder, um wichtige ("Tür und Angel"-)Aufgaben nicht zu vergessen. Jemand für Sie angerufen, während Sie

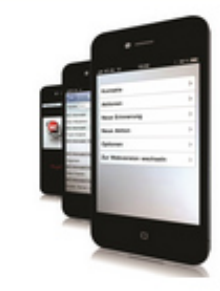

unterwegs waren? Die APP zeigt es Ihnen auch unterwegs.

Viele Smartphones erlauben auch die Navigation zu Ihren Kunden per Klick, das spart sogar die Eingabe ins Navi-System...

# Fehlerkorrekturen Designer

Im Rahmen der Überarbeitung haben wir einige Fehler im Designer entfernen können.

So ist es nun wieder möglich, im Eigenschaftsfenster Werte mit der Maus zu selektieren, ohne das das Eigenschaftsfenster verspringt.

Auch die Werkzeugliste lässt sich nun wieder per Symboltaste aktualsieren.

### Kleinere Verbesserungen

Facebook und Google plus1 Objekte W3C Konform eingebunden

Usability-Verbesserung bei aufklappbaren Layern:

Mechanismus liegt ab sofort nicht nur auf dem Pfeilsymbol, sondern auf der gesamten "Klappleiste"

Sollten Sie noch Fragen oder Anregungen haben, wenden Sie sich an [uns](https://www.magicorga.de/DE/153/Kontaktformular.php). Wir bedanken uns für Ihre Aufmerksamkeit und hoffen dass Ihnen die neuen Funktionen viel Spass machen.

Das Team von MC-Informatik

MC-Informatik, Triebelsheide 45, 42111 Wuppertal, Mail: info(a)mc-informatik.de